# ПОВТОРИТЕЛЬ БЕСПРОВОДНОГО СИГНАЛА **D-WR310 версия 2 | D-WR400**

# **РУКОВОДСТВО ПОЛЬЗОВАТЕЛЯ**

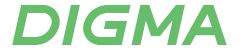

#### Благодарим Вас за выбор продукции DIGMA!

Перед началом использования данного устройства, пожалуйста, внимательно прочтите руководство пользователя для обеспечения правильной эксплуатации изделия и предотвращения его повреждения.

Программное обеспечение, конструктивные особенности устройства и содержание данного руководства пользователя могут быть изменены в целях усовершенствования продукта, без предварительного уведомления.

Изготовитель оставляет за собой право изменения комплектации, технических характеристик и внешнего вида товара. Изготовитель и дистрибьютеры данной продукции не несут ответственности за повреждения корпуса устройства, а также за ущерб, причиненный вследствие неправильной или несоответствующей эксплуатации пользователем.

# МЕРЫ ПРЕДОСТОРОЖНОСТИ

- Избегайте падения устройства и механического воздей-СТВИЯ НА НАГО
- Не разбирайте и не ремонтируйте устройство самостоятельно. В случае его неисправности обратитесь в сервисный центр.
- Избегайте контакта устройства с источниками электромагнитного излучения.
- Избегайте контакта с источниками огня во избежание взрыва или пожара.
- Не используйте химические или моющие средства для чистки изделия.
- Храните устройство в сухом, прохладном помещении с хорошей вентиляцией.

#### **НАЗНАЧЕНИЕ**

Повторитель беспроводного сигнала предназначен для расширения площади действующей Wi-Fi сети роутера. Повторитель может выполнять роль точки доступа (AP) с проводным подключением к роутеру.

#### ТЕХНИЧЕСКИЕ ХАРАКТЕРИСТИКИ

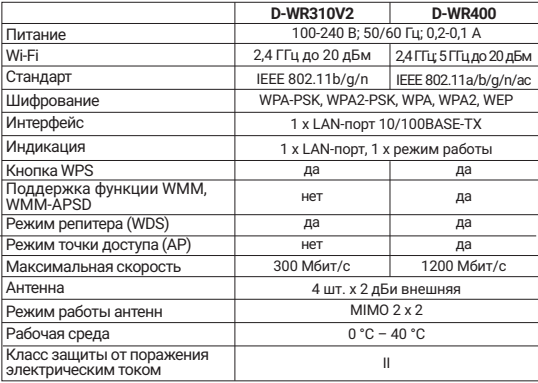

# **КОМПЛЕКТАЦИЯ**

• Повторитель беспроводного сигнала

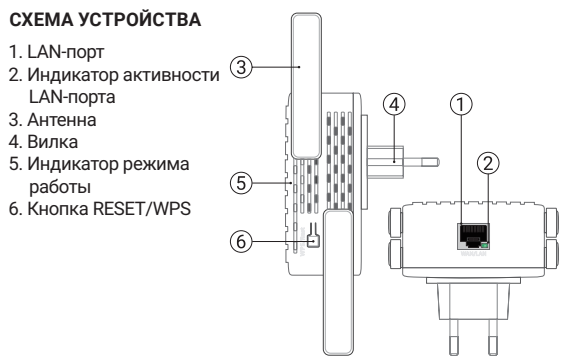

#### РЕЖИМ ПОВТОРИТЕЛЯ БЕСПРОВОДНОГО СИГНАЛА Расширьте сигнал Wi-Fi, уменьшите мертвую зону.

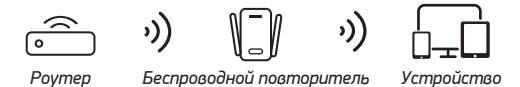

Проводное подключение к беспроводной сети Подключите ПК или телевизор к сети Wi-Fi посредством сетевого кабеля.

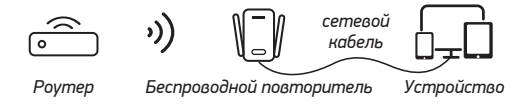

Режим точки доступа (только у модели D-WR400) Преобразуйте проводную сеть в беспроводную.

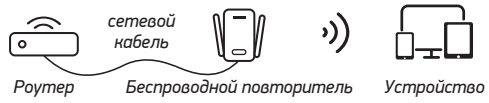

#### **ИНДИКАЦИЯ**

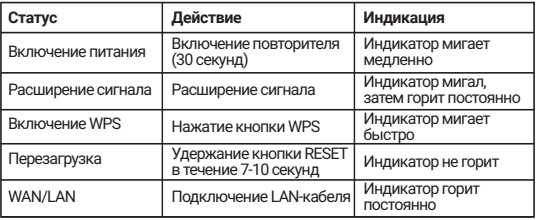

#### **ФУНКЦИЯ WPS**

Функцию WPS повторителя можно использовать только в том случае, если роутер также имеет функцию WPS, и в то же время на роутере необходимо установить пароль для сети Wi-Fi. Если пароль не установлен, функция WPS не может быть ИСПОЛЬЗОВАНА

#### Подключение к роутеру с помощью функции WPS:

1. После включения повторителя беспроводного сигнала и роутера нажмите кнопку WPS на обоих устройствах.

2. Когда индикатор повторителя быстро мигает и одновременно мигает индикатор WPS роутера, это означает, что они переходят в состояние быстрого согласования.

3. Индикатор повторителя перестает мигать и через 5 секунд полностью гаснет, повторитель автоматически перезапускается, указывая на то, что сопряжение прошло успешно. После перезагрузки повторителя проведите повторный поиск беспроводных сетей. В списке появится дополнительная беспроводная сеть (SSID), совпадающая по наименованию с вашей домашней сетью с приставкой ЕХТ, пароль для подключения совпадает с паролем домашней Wi-Fi сети.

Если индикатор повторителя продолжает мигать, сопряжение не удалось. Вам необходимо перезагрузить повторитель и выполнить повторное сопряжение, либо вы можете выполнить настройку вручную (раздел «Ручная настройка» повторителя беспроводного сигнала).

### НАСТРОЙКА РЕЖИМА ПОВТОРИТЕЛЯ БЕСПРОВОДНОГО **СИГНАЛА**

Шаг 1. Подключение мобильного устройства к повторителю.

1. Подклюите устройство в розетку 220 В на границе действия сети Wi-Fi. Устройству понадобится около 30 секунд на загрузку, после начала мерцания индикатора питания просканируйте Wi-Fi сеть на вашем телефоне и подключитесь к новой сети Wi-Fi

Имя сети D-WR310: Wifi Extender XXXX, где XXXX последние 4 цифры МАС-адреса повторителя.

Имя сети D-WR400: WiFi pro XXXXXX. где XXXXXX последние 6 цифр МАС-адреса повторителя.

Примечание: для настройки режимов работы D-WR400 необходимо выбрать только сеть WiFi pro\_xxxxxx (2,4 ГГц).

#### D-WR310

#### D-WR400

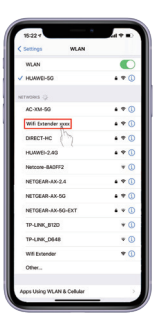

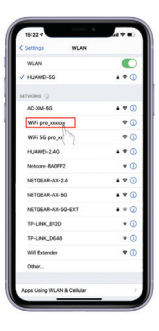

2. После успешного подключения к Wi-Fi сети повторителя вы будете автоматически перенаправлены на страницу настройки устройства. Если вы не перейдете на страницу автоматически, введите в вашем браузере адрес устройства, и вы войдете на страницу настройки.

Адрес устройства: для D-WR310 - 192.168.16.1 для D-WR400 - 192.168.11.1

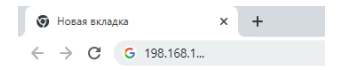

# 3. Далее нажмите кнопку «ВОЙТИ».

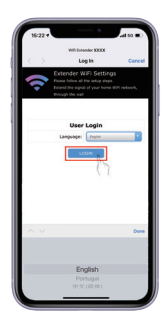

#### Шаг 2. Далее выберите сеть для расширения.

Примечание: для модели D-WR400 рекомендуется использовать домашнюю сеть 5 ГГц для увеличения пропускной способности повторителя Wi-Fi.

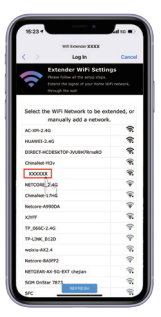

#### Шаг 3.

1. Введите пароль для подключения к сети Wi-Fi.

2. По умолчанию SSID повторителя: «Имя домашней сети-ext». Для изменения имени Wi-Fi сети повторителя установите галочку в соответствующем разделе, введите новое имя, используя цифры и буквы латинского алфавита.

3. Нажмите «ДАЛЕЕ».

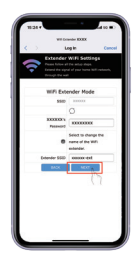

Шаг 4. Нажмите на кнопку «ГОТОВО», чтобы завершить настройку. После сохранения параметров, повторитель перезагрузится и создаст дополнительную Wi-Fi сеть.

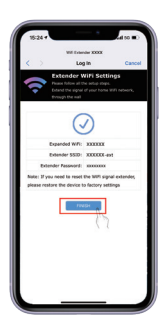

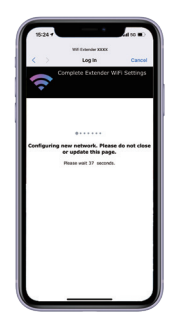

#### НАСТРОЙКА РЕЖИМА ТОЧКИ ДОСТУПА (только у модели D-WR400)

Шаг 1. Выберите режим точки доступа (АР) и нажмите кнопку «ДАЛЕЕ».

Шаг 2. Задайте имя и пароль беспроводной сети из более чем 8 цифр (имя и пароль беспроводной сети можно установить в соответствии с личными предпочтениями).

Шаг 3. Нажмите кнопку «ГОТОВО», чтобы завершить настройку режима точки доступа.

Шаг 4. Подключите точку доступа в розетку 220 В и подключите точку доступа к домашнему роутеру по LAN-кабелю. Данный режим работы исключает увеличение задержек передачи данных в отличии от режима повторителя.

#### СБРОС ДО ЗАВОДСКИХ НАСТРОЕК

Включите повторитель и подождите 30 секунд. Затем зажмите кнопку RESET в течение 5 секунд, индикатор устройства начнет быстро мигать, и повторитель выполнит сброс до заводских настроек.

#### ВОЗМОЖНЫЕ ПРОБЛЕМЫ И ПУТИ ИХ РЕШЕНИЯ

Телефон подключается к SSID повторителя, но не переходит к интерфейсу входа.

1. Откройте мобильный браузер и введите адрес устройства (см. раздел «Настройка режима повторителя беспроводного сигнала»). Если страница не открывается, очистите кэш вашего телефона или компьютера. Затем попробуйте подключиться повторно.

2. Зажмите кнопку RESET в течение 7-10 секунд, произойдет сброс настроек повторителя беспроводного сигнала. Выполните настройку устройства заново.

#### Повторитель беспроводного сигнала подключен, сигнал есть, но нет сети.

1. Проверьте питание повторителя и роутера.

2. Перезагрузите повторитель Wi-Fi сети (отключите устройство от сети 220 В и повторно включите его). Если это не помогает, сбросьте настройки повторителя.

#### ПРАВИЛА И УСЛОВИЯ МОНТАЖА

Данное устройство не требует какого-либо монтажа или постоянной фиксации.

#### УСЛОВИЯ ХРАНЕНИЯ

Устройство требуется хранить при температуре от 5 до 40 °С при относительной влажности не более 85 %, а также избегать попадания прямых солнечных лучей.

#### УСЛОВИЯ ТРАНСПОРТИРОВКИ

Устройство рекомендуется транспортировать в оригинальной упаковке.

#### УСЛОВИЯ РЕАЛИЗАЦИИ

Устройство предназначено для реализации через розничные торговые сети и не требует специальных условий.

#### УСЛОВИЯ УТИЛИЗАЦИИ

В целях защиты окружающей среды после окончания срока службы прибора не выбрасывайте его вместе с обычными бытовыми отходами, передайте прибор в специализированные пункты для дальнейшей утилизации.

#### УСЛОВИЯ ОГРАНИЧЕНИЯ ПОЛЬЗОВАНИЯ

Данное устройство предназначено для работы в жилых, коммерческих и производственных зонах в соответствии с назначением и мерами безопасности, описанными в данном руководстве пользователя.

Дата производства указана на упаковке.

Срок гарантии: 1 год\* \*в соответствии с гарантийными условиями

Срок службы: 2 года

# **DIGMA**

Официальный сайт компании: www.diama.ru

Адреса сервисных центров: www.digma.ru/support/service/ Служба технической поддержки: www.diama.ru/support/help/ Полные условия гарантийного обслуживания: www.digma.ru/support/warranty/

#### ИЗГОТОВИТЕЛЬ:

Nippon Klick Systems Limited Address: Ouijano Chambers. P.O.Box 3159. Road Town, Tortola. **British Virgin Islands** Made in China

Ниппон Клик Системс Лимитед Адрес: Куиджано Чэмберс. а/я 3159. Роул Таун. Тортола. Британские Виргинские Острова Сделано в Китае

Импортер и организация уполномоченная на принятие претензий от потребителей: ООО «Мерлион» Россия, Московская обл., г. Красногорск, б-р Строителей, д. 4

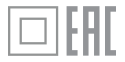

V1 2023